XigmaNAS - https://www.xigmanas.com/wiki/

## **Installing XigmaNAS on disk**

WARNING: XigmaNAS is a standalone Operation System (OS) and NAS appliance.

Installing XigmaNAS wipes any existing content on the destination disk. Existing files will be deleted as part of the installation process.

The install process of XigmaNAS doesn't support Dual-boot.

Don't install XigmaNAS on disk bigger than 2TB (XigmaNAS support these disks as "data" disk only, not as system boot disk).

This description assumes the XigmaNAS PC hardware is capable of booting from a CD-Rom and has a boot Drive (this can be a USB flash drive, CF card, or HDD) and should have one or more Hard Drives for storage. \* Download the XigmaNAS ISO and burn the image onto a CD-Rom.

- Place the XigmaNAS CD in the CD-Rom and boot from CD (Don't connect your flash device at this moment, connect it until you see the console menu below, otherwise LiveCD will write its default configuration file to the root of your flash device lead to the following installation fail).
- Wait until the XigmaNAS Console Setup Menu comes up
- If you want to install XigmaNAS to flash devices, connect it now, XigmaNAS will display new device information on the screen, press Enter to back to console menu

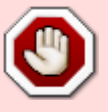

Last<br>update

update:<br>2018/10/02 documentation:setup\_and\_user\_guide:installing\_xigmanas\_on\_disk https://www.xigmanas.com/wiki/doku.php?id=documentation:setup\_and\_user\_guide:installing\_xigmanas\_on\_disk 17:53

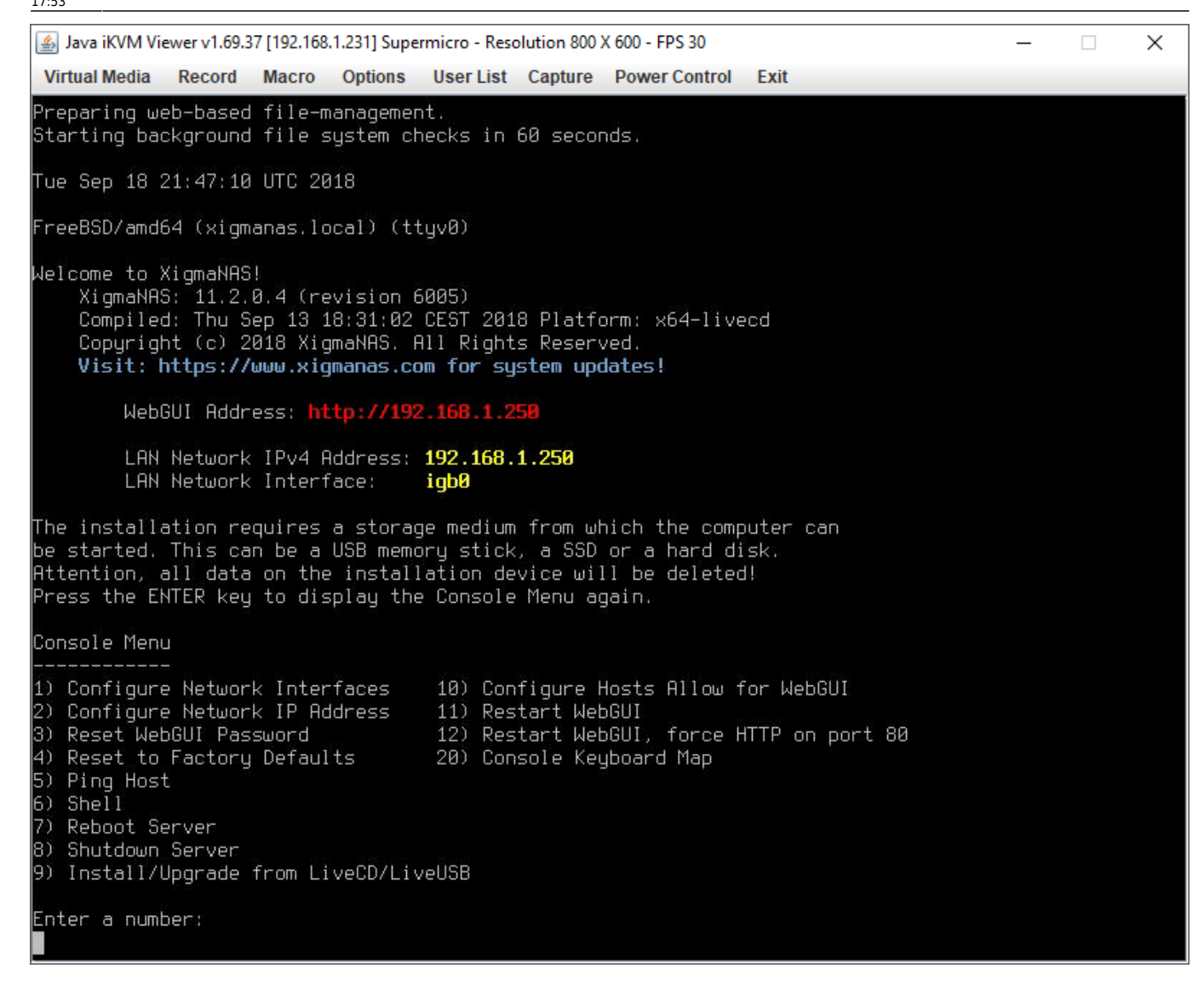

- select option 9 to install XigmaNAS on your hard disk/flash devices
- You can choose to have a single HDD installation (option 2 or 3 below), that is have a XigmaNAS boot partition and a second one on the same HDD as Storage(DATA).

## **If you select 1:**

```
-------------XigmaNAS Embedded Install Options Menu-------------
1) Install 'Embedded' OS/GPT on HDD/SSD/CF/USB (Preferred)
2) Install 'Embedded' OS/EFI on HDD/SSD/CF/USB (Preferred)
3) Install 'Embedded' OS/MBR on HDD/SSD/CF/USB (Legacy)
4) Install 'Embedded' OS/GPT without SWAP/DATA (For Expert)
5) Install 'Embedded' OS/MBR without SWAP/DATA (For Expert)
             < OK > < Exit >
XigmaNAS 'Embedded' installer for HDD, SSD, CF or USB flash drive.
- Create GPT partition 1, for bootcode
- Create GPT partition 2, using UFS, 1024MB size for OS image.
```
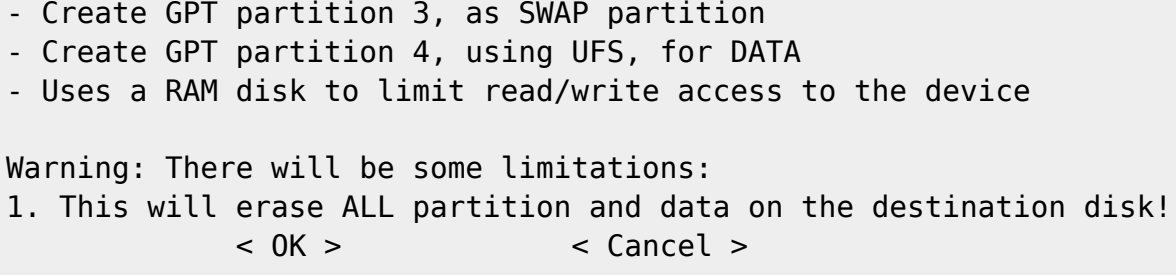

This option would install XigmaNAS on a drive entirely dedicated for OS (this drive cannot be used for storage). It's the recommended option if you are using CF card, flash drive or USB Key

- Select the Source CD drive (acd0 for example if you have only one ATA CDROM drive).
- Select the Destination HDD that you want to install and boot XigmaNAS from (da0 for example if you want to install it on a USB key).

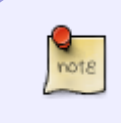

Note - Some flash drives (SanDisk Cruzer, others) come pre-installed with an emulated, read-only CD-ROM drive holding data from the manufacturer. These should be wiped to ensure trouble-free use.

**If you select 2 or 3:** This would install XigmaNAS on a drive and the remainder of the drive will be UFS-formatted for being used for storage(DATA) by creating two partitions on the drive

- Select the Source CD drive (acd0 for example if you have one ATA CDROM drive).
- Select the Destination HDD that you want to install and boot XigmaNAS from (ad0 for example if you want to install it on the master hard drive on the ATA channel 1).

In both cases, once XigmaNAS is installed, follow the instructions, remove the CD and when the menu comes up again

- Pree ESC or select 'Exit' and enter to exit to the main menu
- Select 7 to reboot the computer.

**Use the option "4 or 5 or 6)** Upgrade an existing release from CDROM"

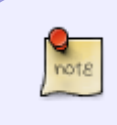

If you have installed it on a USB key: Ensure your computer's BIOS is configured to boot from "USB hard drive" – some BIOS do not support this ("USB FDD" or "USB ZIP" should be tested).

After the first boot:

- Check that the menu option 9) is no longer present: If it is, then you are still booting from the CDROM.
- Go to the LAN Interface and IP configuration section of this document.

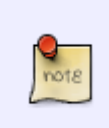

XigmaNAS uses FreeBSD as an underlying OS, and FreeBSD is not Linux!!!! The disk convention naming under FreeBSD is:

/dev/ad0: Is the First ATA hard drive on the ATA channel 1

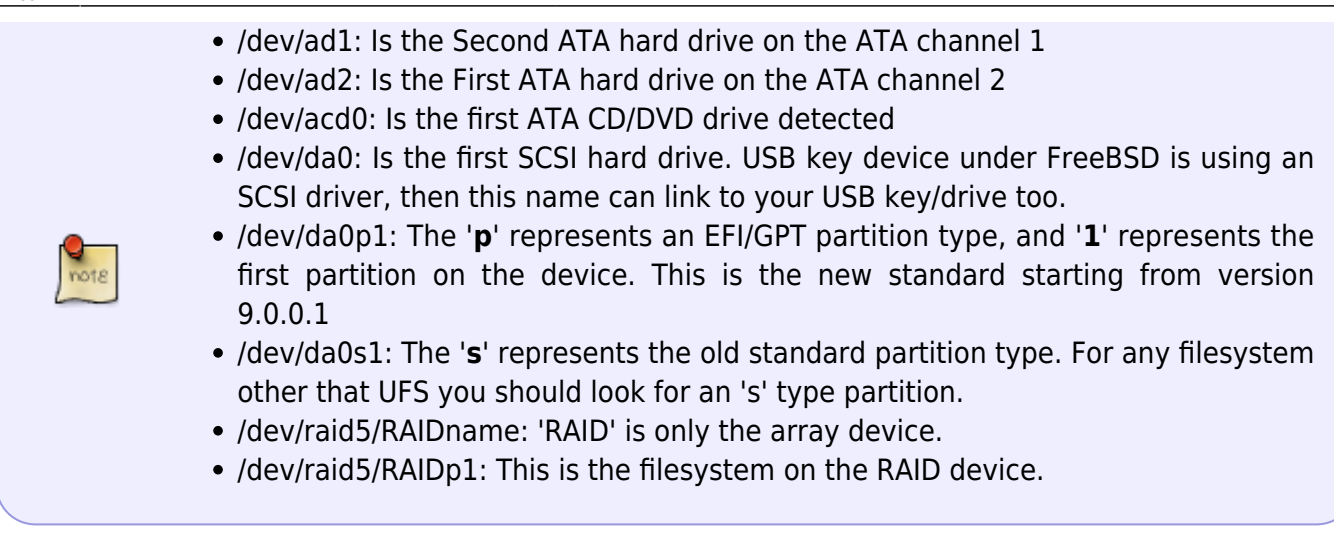

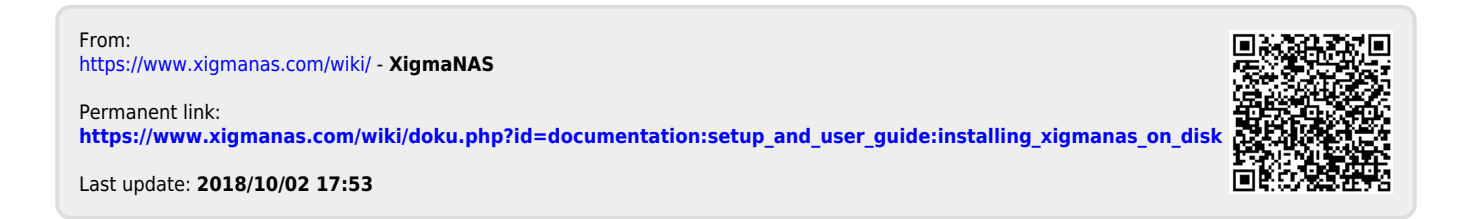